## **Verwendung der Einsatzliste Robifest 2023**

Die Einsatzliste fürs Robifest ist eine Microsoft Excel Tabelle welche Online im Browser bearbeitet werden kann.

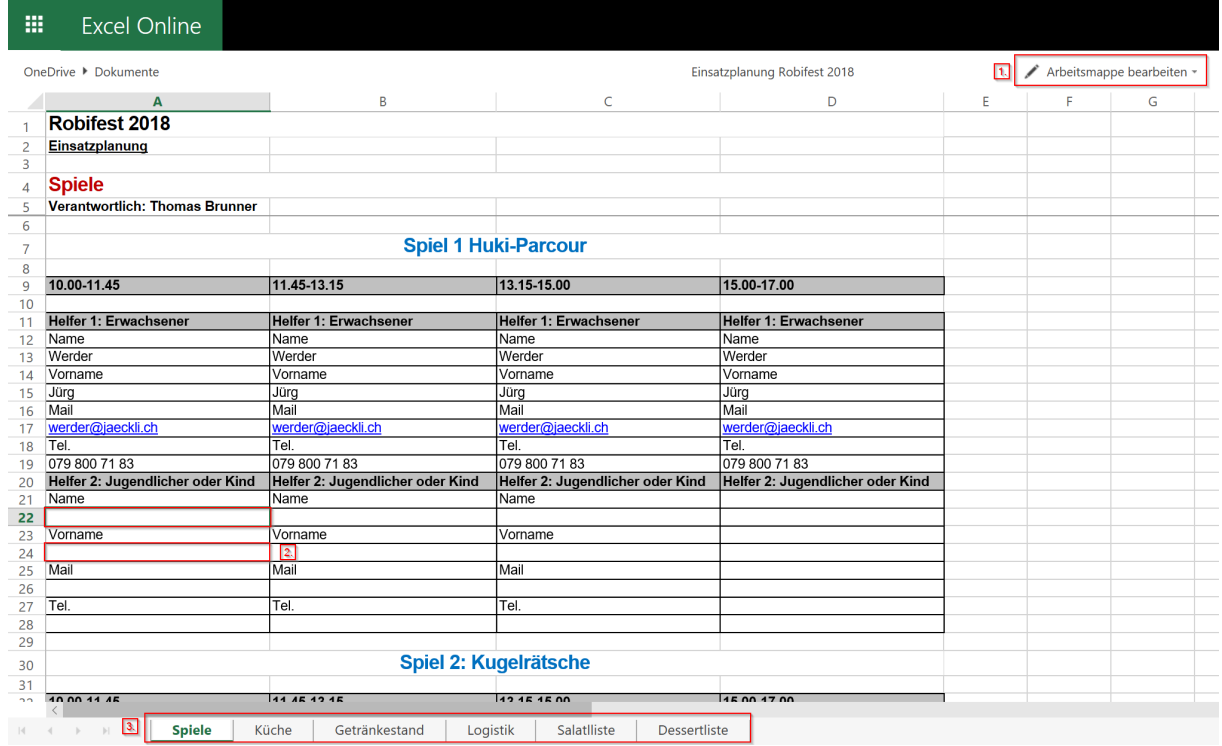

## **Erläuterungen:**

- **1.** Um die Tabelle zu bearbeiten muss auf die Schaltfläche **[Arbeitsmappe bearbeiten]** geklickt werden.
- **2.** Nun können die Daten in der Tabelle eingetragen werden.
- **3.** Am unteren Rand der Tabelle befinden sich die Reiter der verschiedenen Tabellen. Mit klicken auf den entsprechenden Reiter kann zur gewünschten Tabelle gewechselt werden.

**Wichtig: Nachdem der letzte Eintrag in der Tabelle vorgenommen wurde muss zwingend in ein leeres Feld in der Tabelle geklickt werden. Da ansonsten die Eingabe vom letzten Feld nicht gespeichert wird.**

**Da alle Eingaben automatisch gespeichert werden, kann abschliessend der Browser einfach geschlossen werden.**